# **IBM Business Monitor**

#### **V8.0**

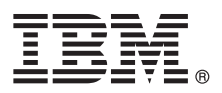

## 快速入门指南

## **lYKbgN20MdC IBM Business Monitor**

本地语言版本: 要获取其他语言的快速入门指南, 请访问 Quick Start CD 上的 PDF 文件。

#### 产品概述

IBM® Business Monitor 是一个全面的业务活动监控 (BAM) 软件产品, 可提供您的业务性能的实时视图。个性化业务仪表板能 够以可视化形式显示业务的当前状态,并且可在检测业务情况时发出警报。使用仪表板, 您可以查看业务流程的实例并据此采 取操作、杳看关键业绩指标 (KPI)(可跨时间展现结果以表明趋势以及提供预测)以及杳看基于嵌入式 IBM Cognos® Business Intelligence 技术的精细报告。可以从各种源收集可放入到此类仪表板的事件和数据, 包括但不限于 IBM Business Process Manager、WebSphere® Operational Decision Management 和 WebSphere Message Broker。另外,还可以使用适配器从 SAP 之 类的其他源中收集事件。

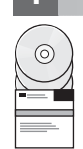

#### **步骤 1: 访问您的软件和文档**

从产品 CD 中访问 IBM Business Monitor 和 Business Monitor Development Toolkit, 或者从 Passport Advantage® Web 站点中下载。IBM Business Monitor 主 CD 包含启动板和安装需要的所有组件 (Installation Manager 存储库除外)。主 CD 中包含主存储库, 并将在进行安装的过程中提示您所需的 CD。

如果您从 Passport Advantage 下载产品, 请遵循下载文档中的指令: <http://www.ibm.com/support/docview.wss?uid=swg24031873>.

此提供的产品包含以下组件:

- Ouick Start CD
- v IBM Business Monitor V8.0
- v Business Monitor Development Toolkit

将 IBM Business Monitor 用于生产系统。将 Business Monitor Development Toolkit 用于测试和开发。

另外, 软件包中还包含以下其他软件产品:

- v IBM DB2® Enterprise Server Edition V9.7
- IBM Integration Designer V8.0
- v Rational® Application Developer for WebSphere Software V8.0.4

要获取产品文档、请参阅 IBM Business Monitor 信息中心 [\(http://pic.dhe.ibm.com/infocenter/dmndhelp/v8r0mx/index.jsp\)](http://pic.dhe.ibm.com/infocenter/dmndhelp/v8r0mx/index.jsp)。

要获取完整的文档(包括安装指示信息), 请参阅 IBM Business Monitor 资料库 [\(http://www.ibm.com/software/integration/](http://www.ibm.com/software/integration/business-monitor/library/) [business-monitor/library/\)](http://www.ibm.com/software/integration/business-monitor/library/).

在支持 Web 站点上查看有关局限性和变通方法的发行说明: <http://www.ibm.com/support/search.wss?q=mon80relnotes>。

## **2 =h 2: @@zD2~M53dC**

可以在许多不同的配置中使用 IBM Business Monitor。有关更多信息, 请参阅信息中心中的规划 IBM Business Monitor。请查看产品许可证以确保您具有支持您的拓扑所需的权限,并确保您了解本产品随附的所有软件组件的使用限 制.

要获取系统需求,请参阅 <http://www.ibm.com/support/docview.wss?uid=swg27008414>。

## **3 =h 3: 20 IBM Business Monitor M Business Monitor Development Toolkit**

可以将 IBM Business Monitor 和 Business Monitor Development Toolkit 分别安装到开发系统和生产系统上。可以安装 IBM Business Monitor 和/或 Business Monitor Development Toolkit 下列步骤将指导您完成产品的典型安装:

1. 将 Business Monitor 主 CD 插入 CD 驱动器中, 或者从适用于您的操作系统的可下载映像中抽取文件。

2. 启动 Business Monitor 安装程序:

- 在 Microsoft Windows 上, 从根目录运行 launchpad.exe。
- 在 AIX®、Linux 和 Solaris 上, 从根目录运行 launchpad.sh。
- 3. 在启动板中查看有关不同面板的信息。
- 4. 按照指示信息来安装 IBM Business Monitor。

有关 IBM Business Monitor 和 Business Monitor Development Toolkit 的详细安装指示信息, 请参阅信息中心 [\(http://](http://pic.dhe.ibm.com/infocenter/dmndhelp/v8r0mx/index.jsp) [pic.dhe.ibm.com/infocenter/dmndhelp/v8r0mx/index.jsp\)](http://pic.dhe.ibm.com/infocenter/dmndhelp/v8r0mx/index.jsp) 中的安装 IBM Business Monitor<sub>。</sub>在安装期间, 您可以从启动板中访 问信息中心。

#### **|`E"**

- 有关其他技术资源, 请参阅以下链接:
	- IBM Education Assistant: <http://publib.boulder.ibm.com/infocenter/ieduasst/v1r1m0/>
	- IBM Business Monitor 资料库: <http://www.ibm.com/software/integration/business-monitor/library/>
	- 支持信息: [http://www.ibm.com/support/entry/portal/Overview/Software/WebSphere/WebSphere\\_Business\\_Monitor](http://www.ibm.com/support/entry/portal/Overview/Software/WebSphere/WebSphere_Business_Monitor)

IBM Business Monitor Version 8.0 Licensed Materials - Property of IBM. © Copyright IBM Corp. 2000, 2012.

IBM, the IBM logo, ibm.com®, AIX, Cognos, DB2, Express®, Passport Advantage, Rational, and WebSphere are trademarks or registered trademarks of International Business Machines in the U.S., other countries, or both. Other product and service names might be trademarks of IBM or other companies. A current list of IBM trademarks is available on the web as "Copyright and trademark information" at<br>http://www.ibm.com/legal/copytrad

Linux is a registered trademark of Linus Torvalds in the United States, other countries, or both. Microsoft Windows is a trademark of Microsoft Corporation in the United States, other countries, or both.

部件号: CF3EMML

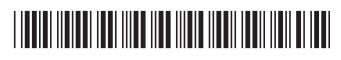